**MATRIX 4415** светодиодный RGB блиндер ИНСТРУКЦИЯ ПО ЭКСПЛУАТАЦИИ

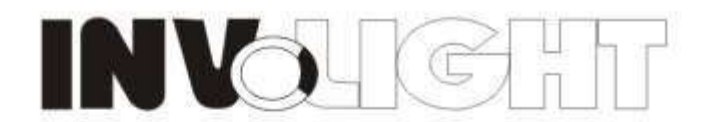

## COB Matrix 4\*4, Tri-15W RGB

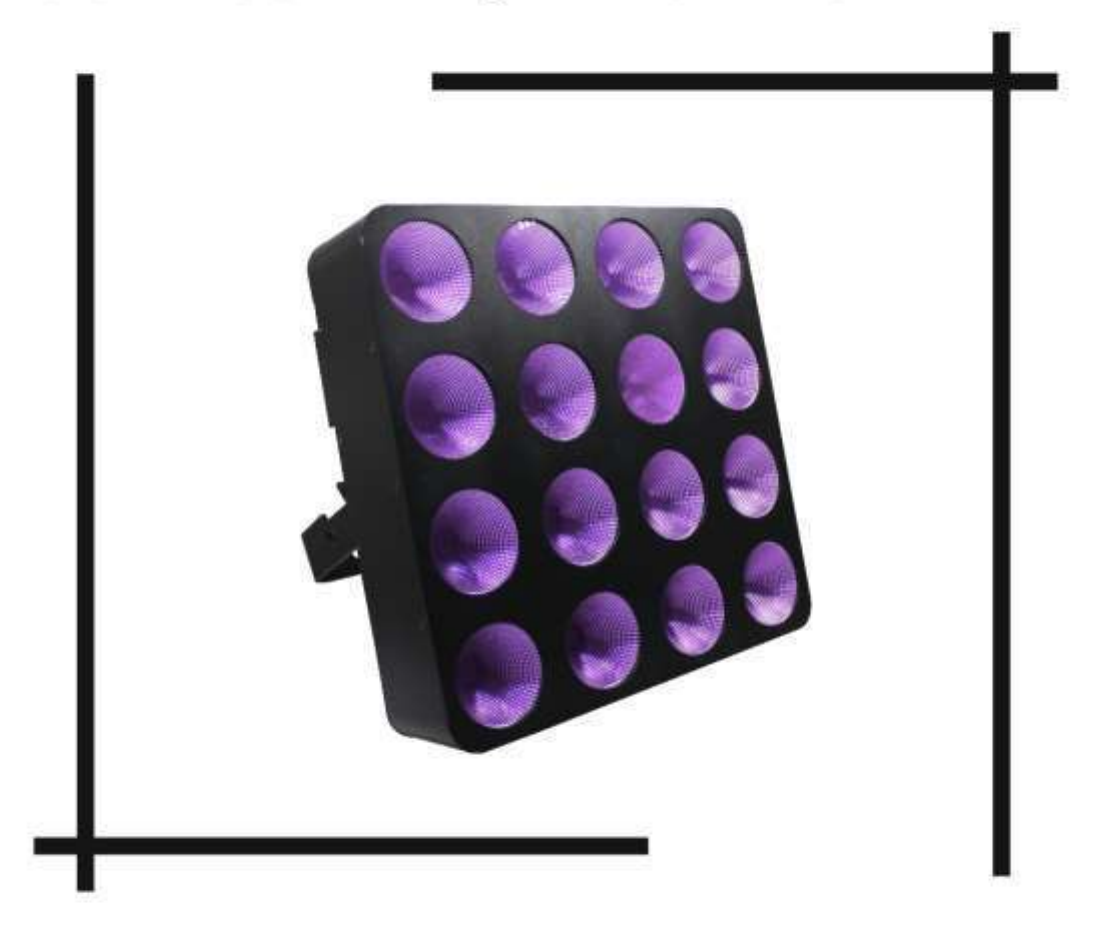

## MATRIX4415

**USER MANUAL** 

### **COB Matrix 4\*4, Tri-15W RGB**

#### **Инструкция по эксплуатации**

Пожалуйста, прочитайте руководство по эксплуатации перед использованием.

#### **A. СПЕЦИФИКАЦИЯ**

- 1. Напряжение: AC 100~240 В, 50/60 Гц
- 2. Потребляемая мощность: 230 Вт
- 3. LED: 16 шт. 15 В RGB
- 4. Управление: по каналу DMX, автоматическая работа, встроенные программы, активация звуком, режим Мастер-ведомый, статический цвет.
- 5. Режим работы: LCD дисплей
- 6. Каналы DMX: 2, 3, 5, 12, 24, 48 CH
- 7. Угол луча: 55 градусов
- 8. Рабочая температура : -10℃~+40℃

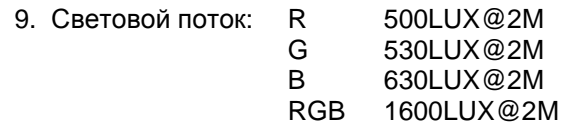

- 10. Соединение в цепь: 4pcs@110V, 8pcs@240V
- 11. Размеры: 363\*340\*148.5 мм
- 12. Вес: 6.8 кгс

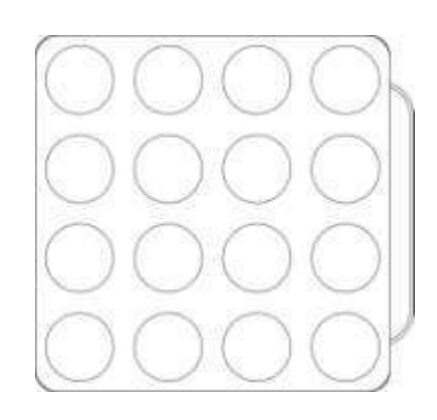

#### **B. Работа**

Эта серия изделий имеет большой выбор программ, шесть рабочих режимов: Встроенные программы, Автоматический режим работы, Активация звуком, Режим «мастер/ведомый», режим DMX, Статичный цвет,

(При установке параметра программы, установите курсор на этом параметре; нажмите "UP" или "DOWN" для установки параметра)

#### 1. **Встроенные программы**

- 1) Нажмите "MODE", войдите в меню встроенных программ "RUN PROGRAM:01SP:080 FS:000";
- 2) Нажмите "SETUP", войдите в меню выбора рабочей программы "RUN PROGRAM:01"; Нажмите "UP" или "DOWN", выберите эффект рабочей программы "RUN PROGRAM: 01 - RUN PROGRAM 25";
- 3) Нажмите "SETUP", войдите в меню установки скорости рабочей программы "SP: 080";
- 4) Нажмите "UP" или "DOWN", установите величину скорости "SP: 001 SP: 100";
- 5) Нажмите "SETUP", войдите в меню установки строба рабочей программы "FS: 000";
- 6) Нажмите "UP" или "DOWN", установите величину строба "FS:000 FS:100";

#### 2. **Автоматический режим работы**

1) Нажмите "MODE", войдите в меню автоматического режима "AUTO times: 001 SP: 080

FS: 000";

- 2) Нажмите "SETUP", войдите в меню установки времени автоматически исполняемых программ "AUTO times: 001";
- 3) Нажмите UP" или "DOWN", для установки величины времени автоматически исполняемых программ "times: 001 - times: 100";
- 4) Нажмите "SETUP", войдите в меню скорости автоматически исполняемых программ "SP: 080";
- 5) Нажмите "UP" или "DOWN", установите величину скорости "SP: 001 SP: 100";
- 6) Нажмите "SETUP", войдите в меню строба автоматически исполняемых программ "FS:  $000$ ";
- 7) Нажмите "UP" или "DOWN", установите величину строба "FS: 000 FS:100";

#### 3. **Режим активации звуком**

- 1) Нажмите "MODE, войдите в режим работы «активация звуком» "SOUND TRIGGER sensitivity: 20";
- 2) Нажмите "UP" или "DOWN", установите величину чувствительности режима активации звуком "sensitivity: 00 – sensitivity: 20";

#### 4. **Режим DMX**

- 1) Нажмите "MODE", войдите в меню DMX "DMX address: 001 channel: 02 CHs";
- 2) Нажмите "SETUP", войдите для установки величины адреса DMX "address:  $001$ ";
- 3) Нажмите "UP" или "DOWN", установите DMX адрес "address: 001 address: 512";
- 4) Нажмите "SETUP", войдите в меню режима DMX "channels: 02 CHs";
- 5) Нажмите "UP" или "DOWN", чтобы установить рабочий режим DMX: "02 CHs", "03 CHs","05 CHs", "12 CHs", "24 CHs", "48 CHs";

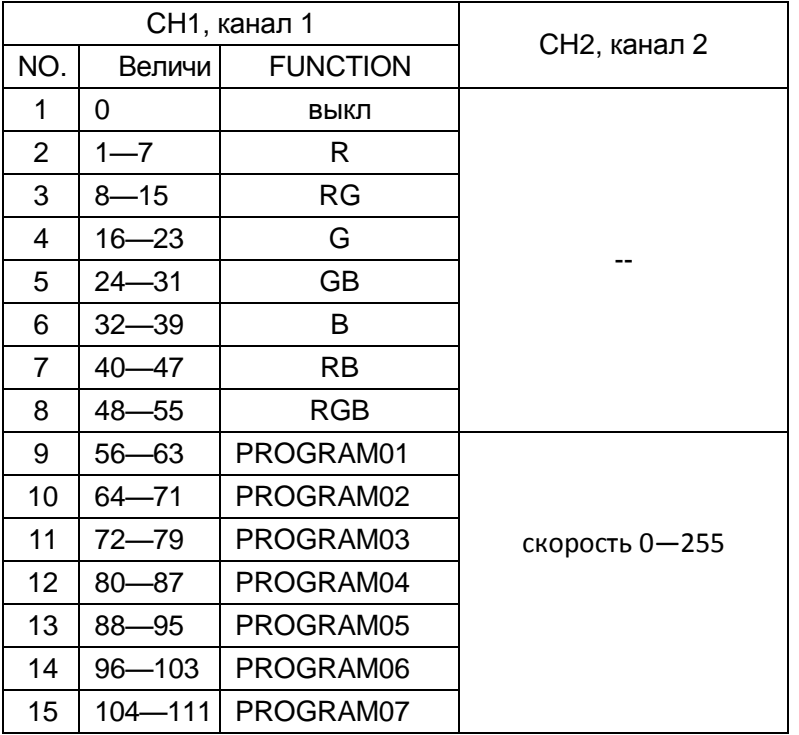

Режим DMX 1: 02 CHs, 2 канала

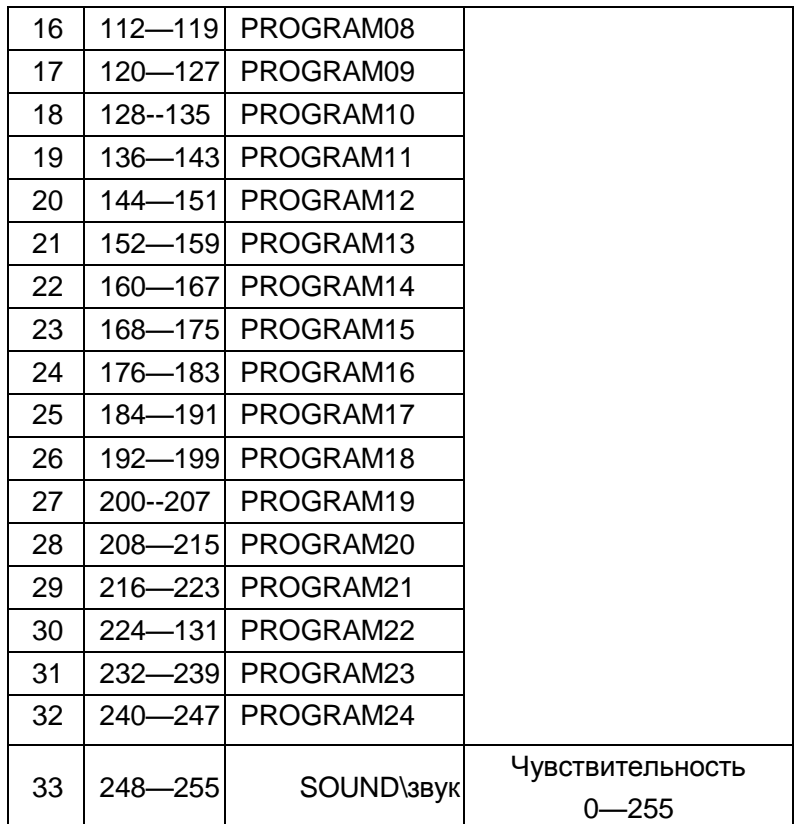

Режим DMX 2: 03 CHs,

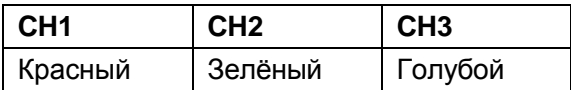

Режим DMX 3: 05 CHs,

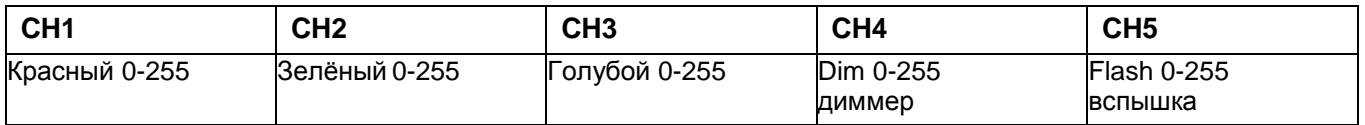

Режим DMX 4: 12 CHs,

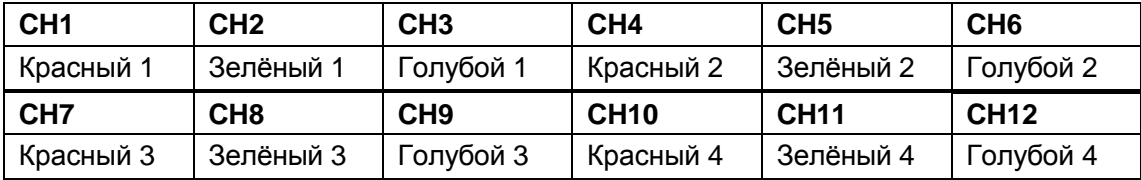

Режим DMX 5: 24 CHs,

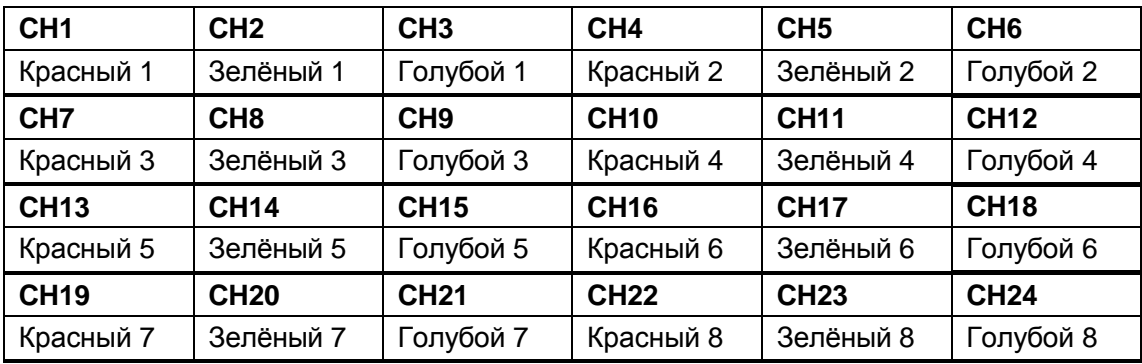

Режим DMX 6: 48 CHs,

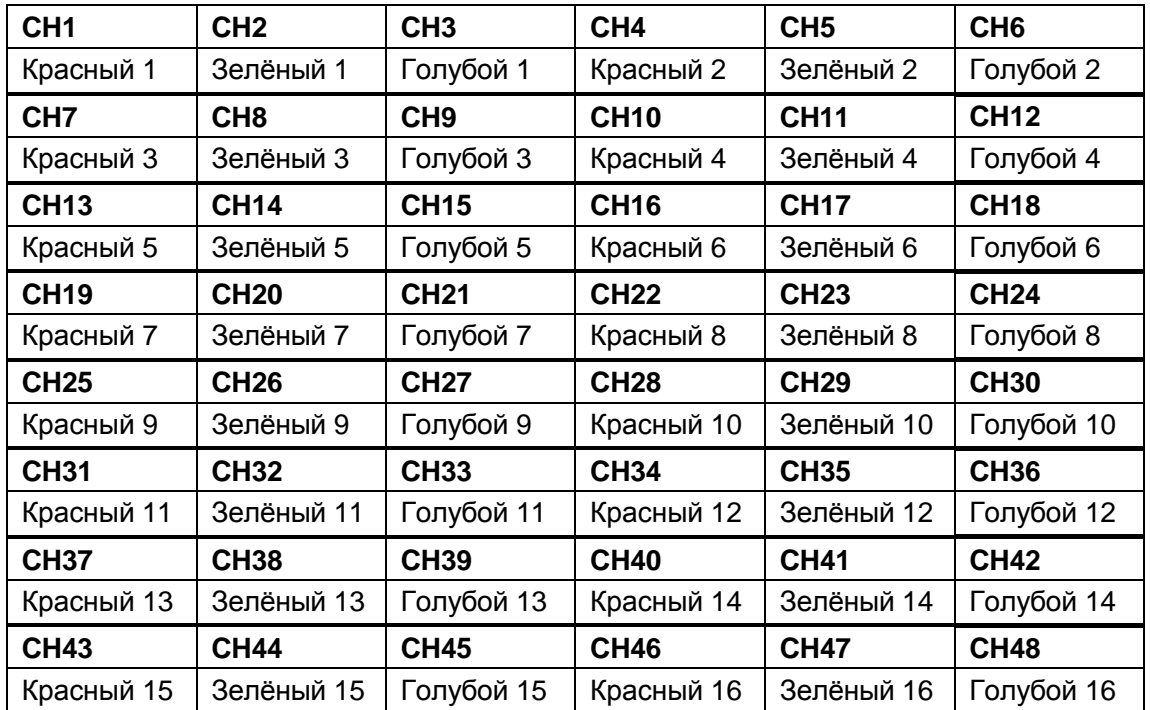

#### 5. **Режим Мастер/ведомый**

Нажмите "MODE", войдите в режим Мастер/ведомый "SLAVE MODE ================".

#### 6. **Статичный цвет**

- 1) Нажмите "MODE", войдите в режим статичного цвета "STATIC COLOR R255 G255 B255 ";
- 2) Нажмите "SETUP", войдите в меню установки яркости Красного "R255";
- 3) Нажмите "UP" или "DOWN", установите яркость Красного "R000 R255";
- 4) Нажмите "SETUP", войдите в меню установки яркости Зелёного"G255";
- 5) Нажмите "UP" или "DOWN", установите яркость Зелёного"G000 G255";
- 6) Нажмите "SETUP", войдите в меню установки яркости Голубого "B255";
- 7) Нажмите "UP" или "DOWN", установите яркость Голубого "B000 B255";

**ПРИМЕЧАНИЕ:** если кнопки не нажимаются в течение 20 секунд, дисплей затемниться. В этом случае нажмите любую кнопку, и дисплей будет отражать текущее состояние. При активном дисплее возможна настройка рабочего режима и параметров.

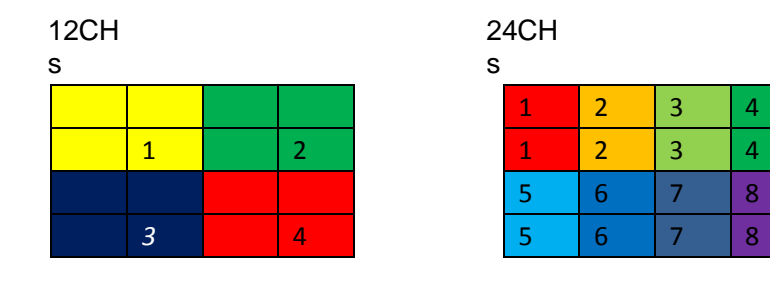

48CHs

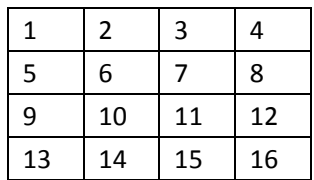

# INK Œ

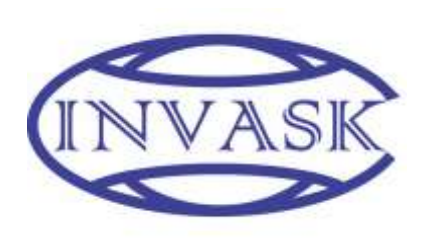

**ООО «ИНВАСК»** Адрес: 143406, Московская область, Красногорск, ул. Ленина, дом 3 Б Тел. (495) 565-0161 (многоканальный) Факс (495) 565-0161, доб. 105 http://www.invask.ru e-mail: invask@invask.ru **Сервис-центр «ИНВАСК»** Адрес: 143400, Московская область, Красногорск, Коммунальный квартал, дом. 20 Тел. (495) 563-8420, (495) 564-5228 e-mail: service@invask.ru